## **TAREA 1.**

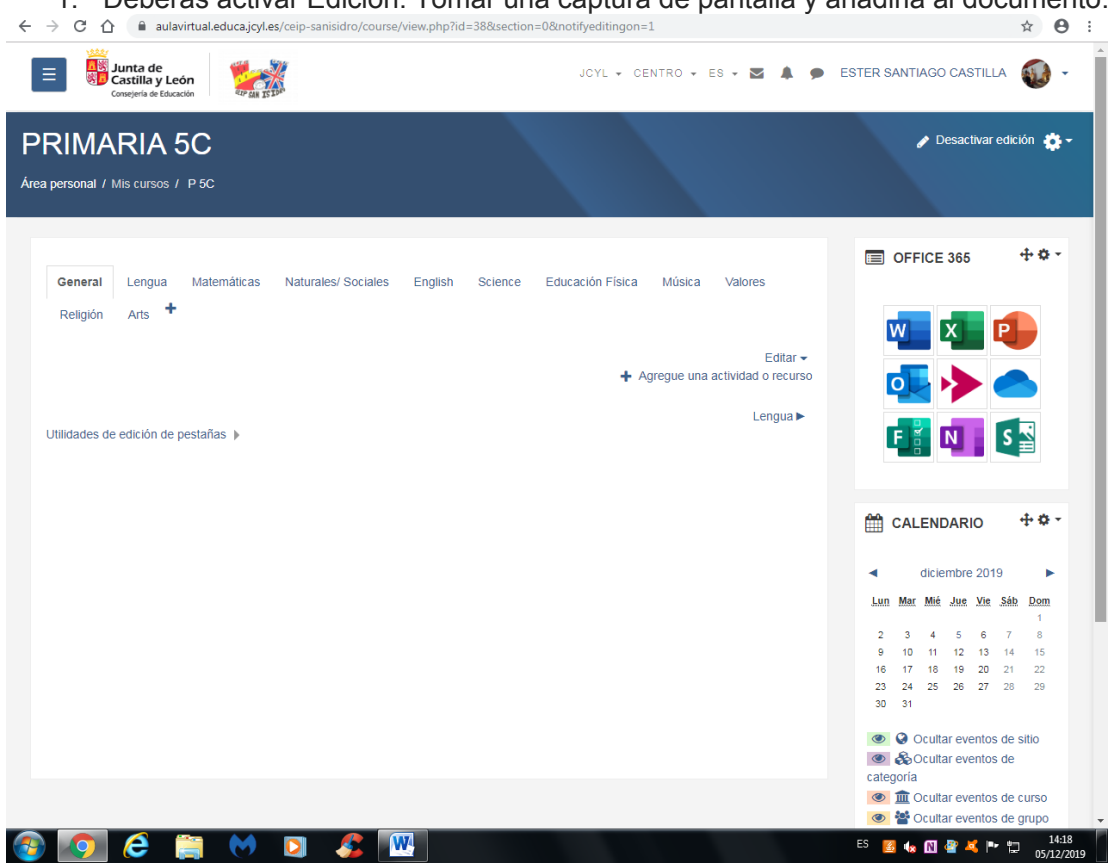

2. A continuación deberás consultar los participantes de un curso. Tomar una captura de pantalla y añadirla al documento.

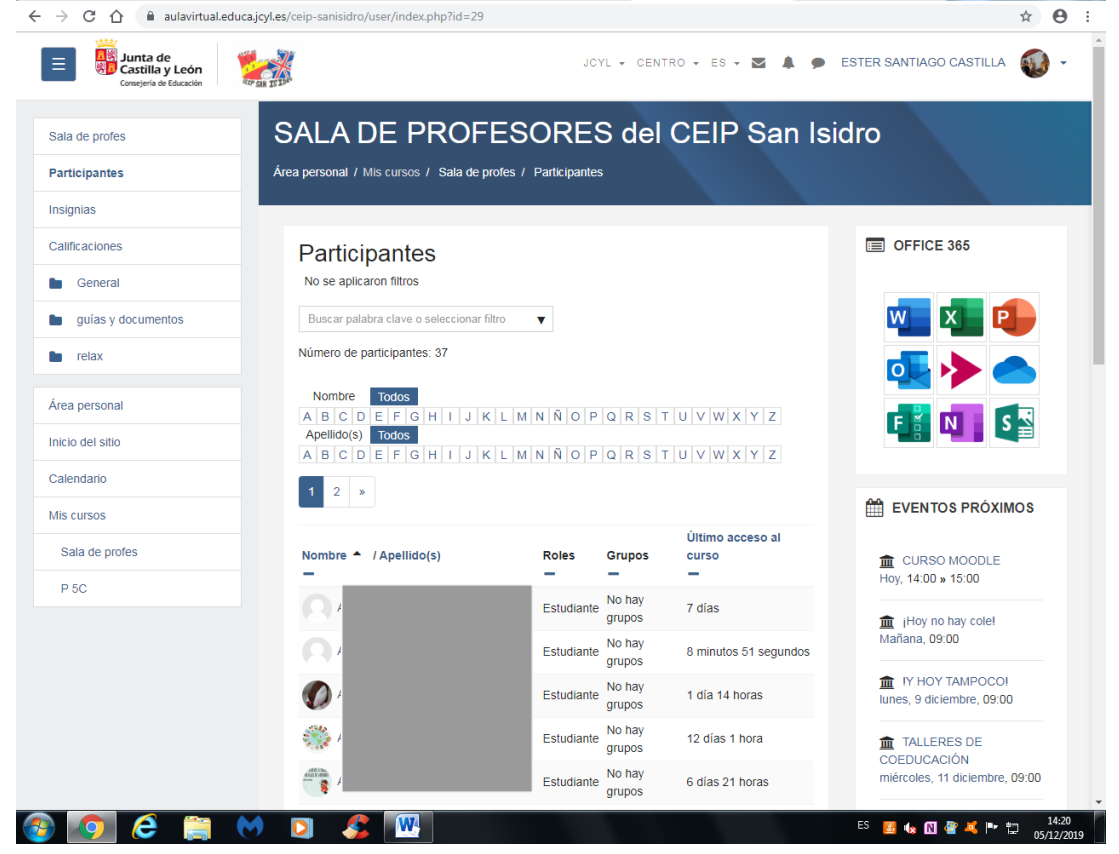

1. Deberás activar Edición. Tomar una captura de pantalla y añadirla al documento.<br>  $\epsilon \rightarrow \infty$  a autevirtualeducalighes/ceip-sanisidro/course/view.php?id=388section=08.motifyeditingon=1

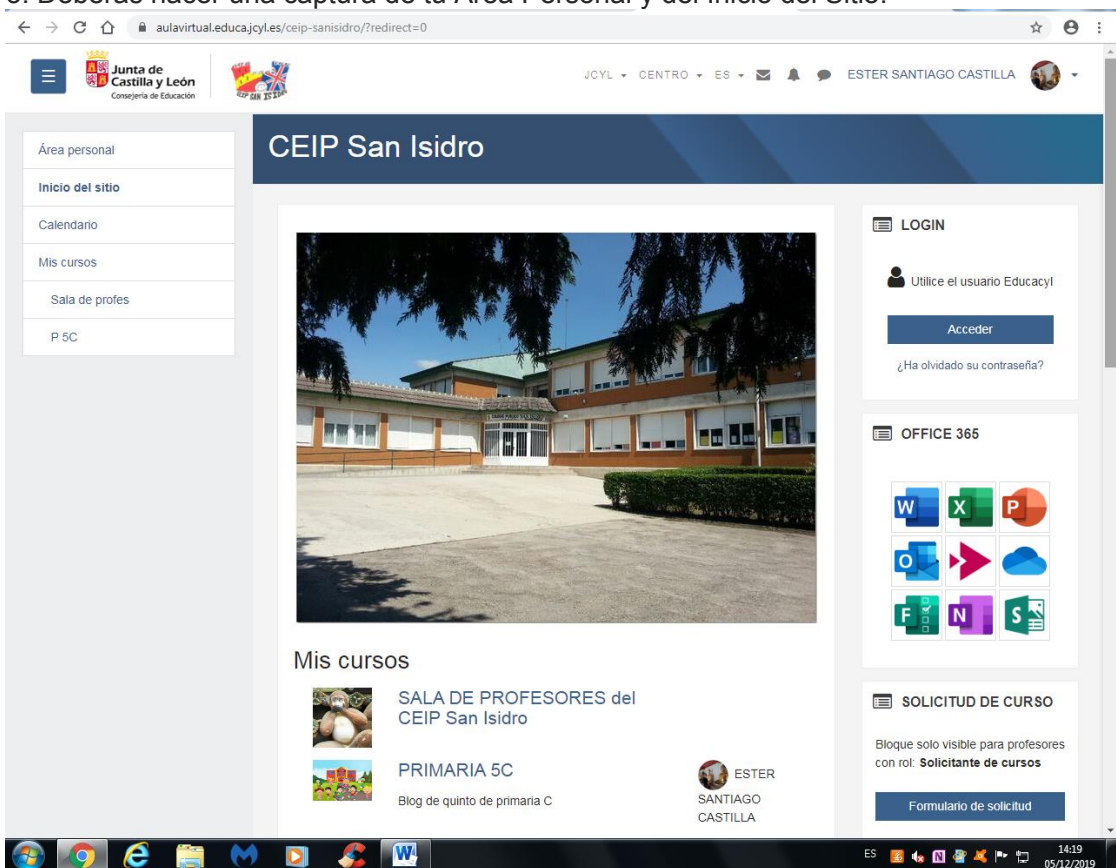

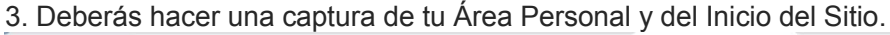

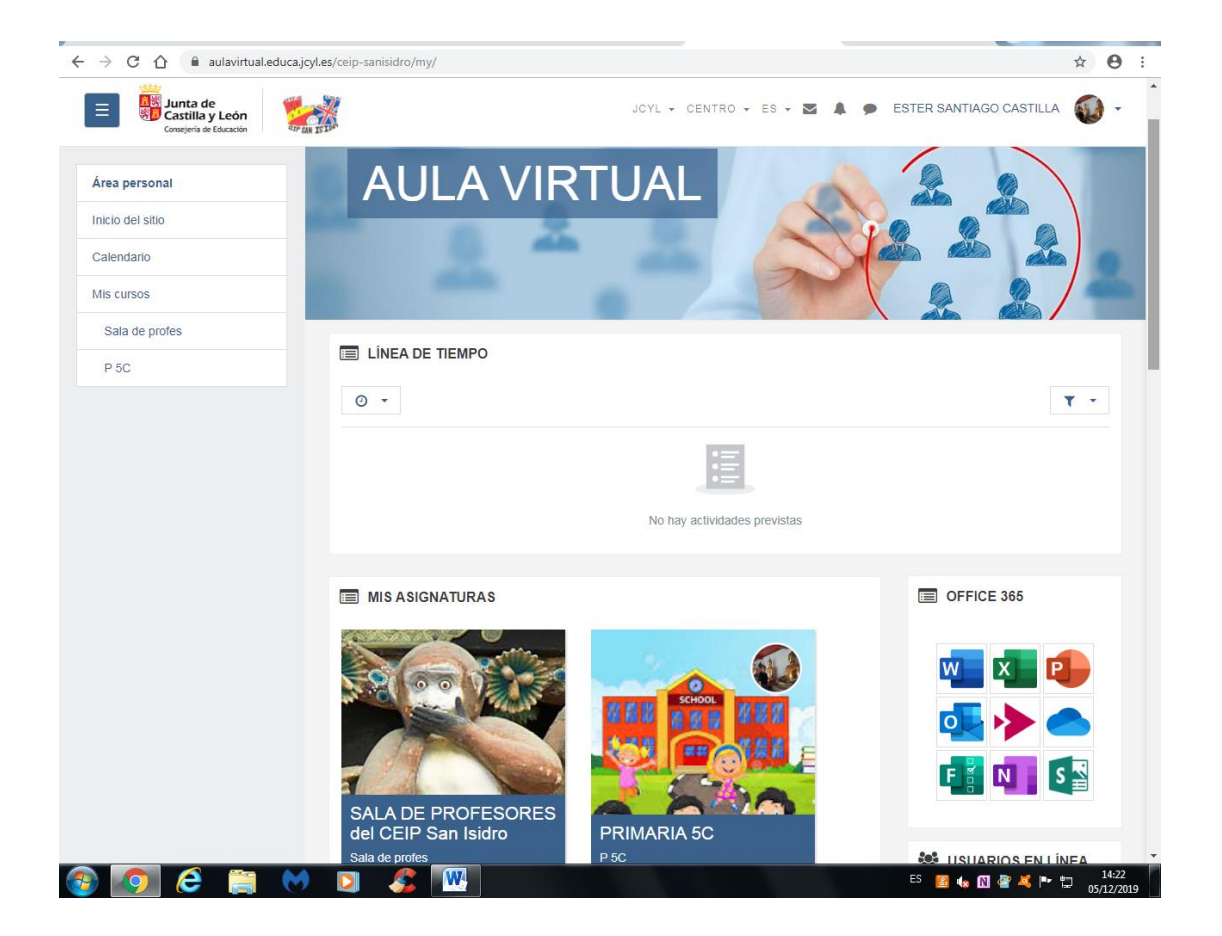

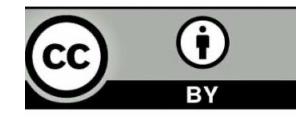